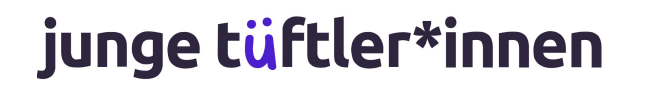

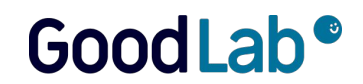

# **Fortbildung**

**Zertifikats-Kurs "Expert\*in für digitalen Wandel in Schule und Unterricht"**

# **Einstieg in die kreative**

**Programmierung mit Scratch**

 $\pi$ 

 $\sigma^{\rm o}$ 

# **Junge Tüftler gGmbH**

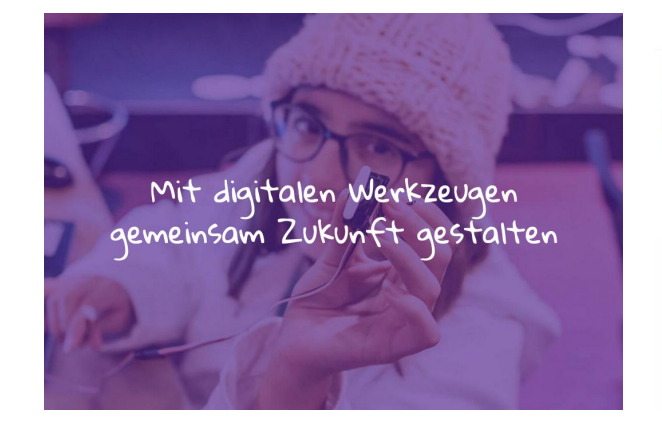

#### **// Think and Do Tank**

gemeinnütziges Unternehmen mit der Vision, alle Menschen zu befähigen, mit Hilfe von digitalen Werkzeugen die Gesellschaft selbstbestimmt, kreativ und verantwortungsvoll mitzugestalten. <https://junge-tueftler.de>

#### TöftelAkademie

Materialsammlung ~ Events Angebote Shop

#### Die Plattform für digitale Bildung Hier finden Kinder & Jugendliche

sowie Lehrende alles, um mit digitalen Werkzeugen die Welt nachhaltig zu gestalten.

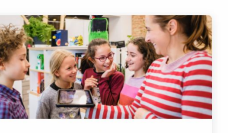

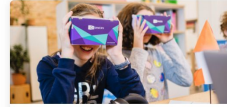

Für Lehrer\*innen &  $\mathbf{r}$  . The second contract of the second contract of the second contract of the second contract of the second contract of the second contract of the second contract of the second contract of the second contract of the

Für Eltern, Kinder &  $\sim$   $\sim$   $\sim$ 

#### **// Lernplattform**

bietet zeitgemäße Lernansätze, um Multiplikator\*innen zu befähigen und allen Interessierten freie Materialien zugänglich zu machen. <https://tueftelakademie.de>

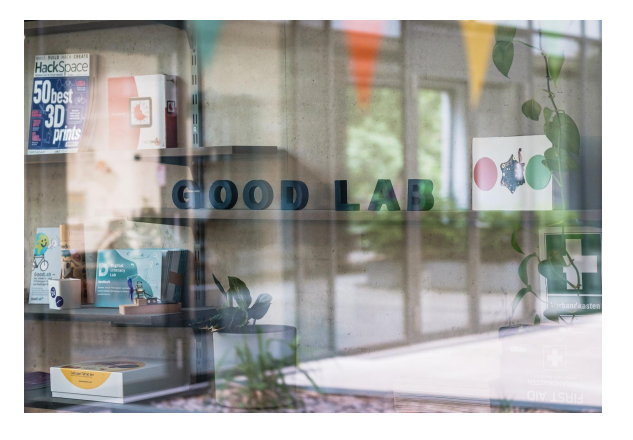

#### **// Tüftelraum (Berlin)**

Im MakerSpace lernen die Teilnehmenden Technologien wie Lasercutting, 3D-Druck und Virtual Reality kennen und setzen sie ein, um eigene Projektideen für eine nachhaltige Welt zu verwirklichen. <https://good-lab.org>

### **Agenda**

- Erfahrungen und Erwartungen
- Beispiel 'Klimafresser-Quiz'
- Scratch: Einführung und ausprobieren

**PAUSE** 

- Eigen Idee entwickeln und umsetzen
- Präsentation und Reflexion
- Feedback, Abschluss

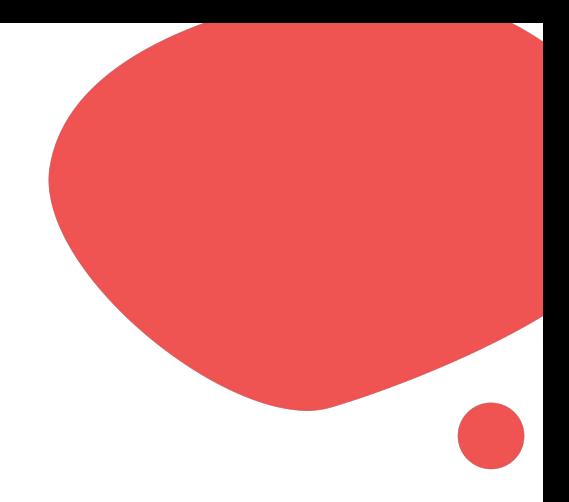

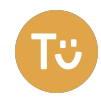

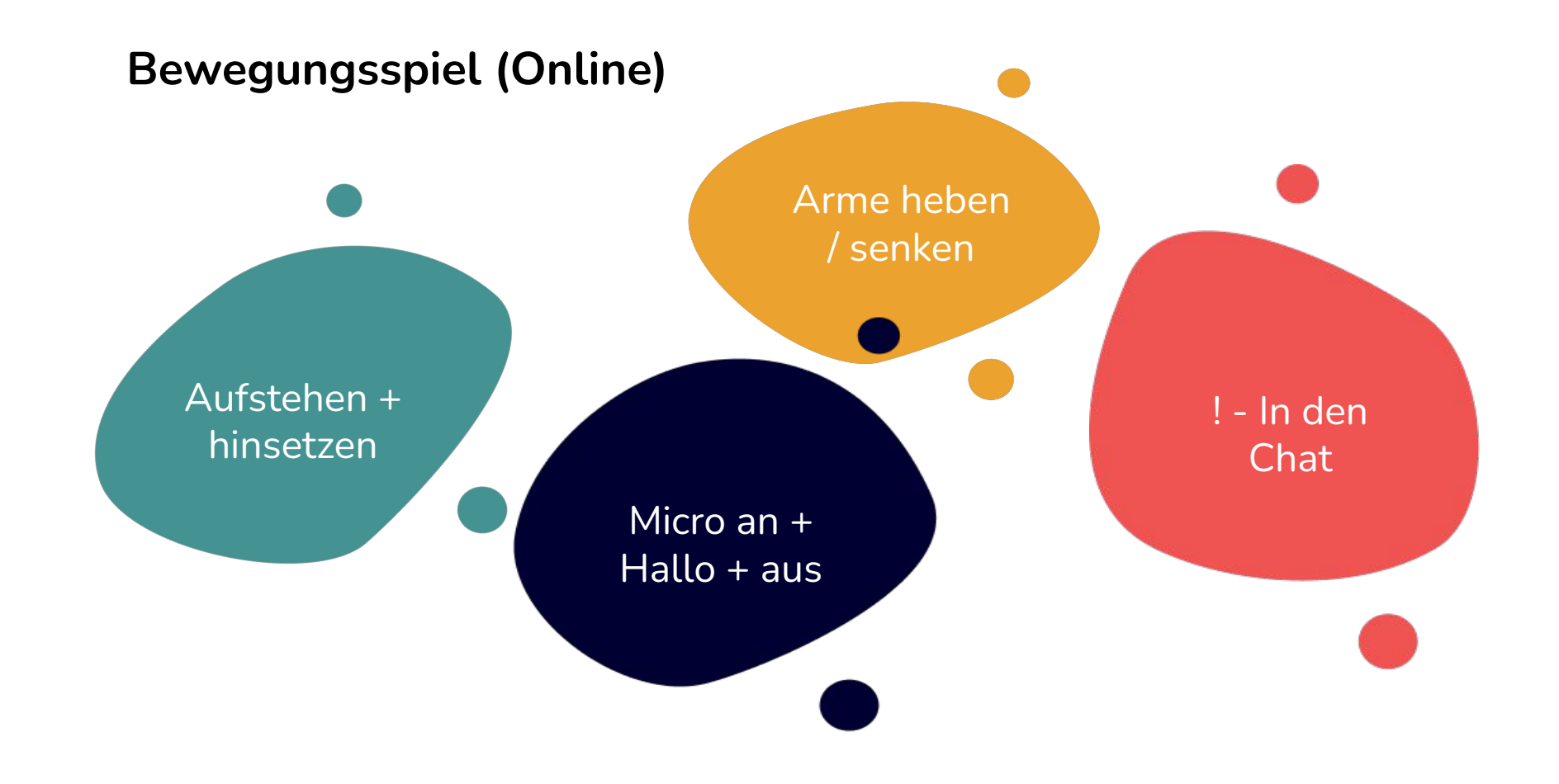

## **Brücke von Nachhaltigkeit zu Technik**

#### **Grundlage: 17 Nachhaltigkeitsziele**

- Mit der Agenda 2030 haben sich die **Vereinten Nationen** 17 Ziele für eine sozial, wirtschaftlich und ökologisch nachhaltige Entwicklung gesetzt.
- Die Jungen Tüftler\*innen kombinieren Nachhaltigkeitsthemen mit digitalen Werkzeugen, um die Welt aktiv mitzugestalten.

#einfachmachen #digitalmindset

## **ZIELE** STR NACHHALTIGE

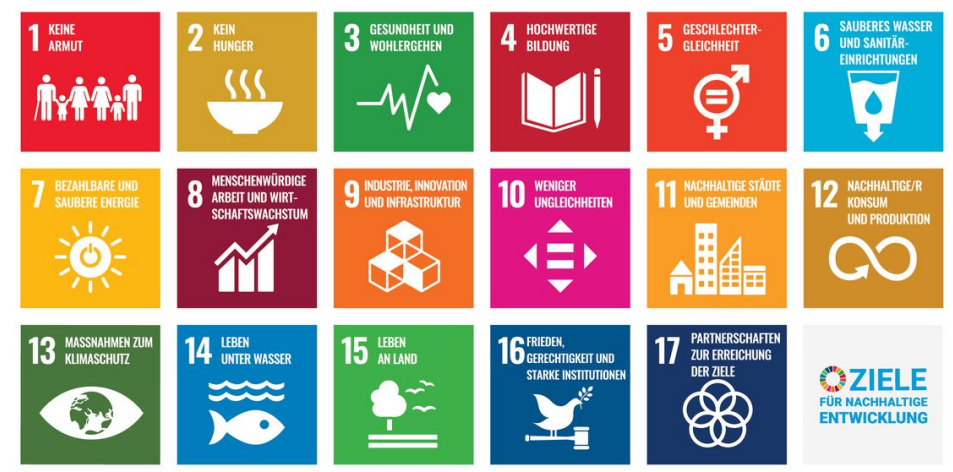

Bildquelle: Presse- und Informationsamt der Bundesregierung. <https://www.bundesregierung.de/breg-de/service/archiv/alt-inhalte/nachhaltigkeitsziele-erklaert-232174>

# **Projekt Klimafresser-Quiz**

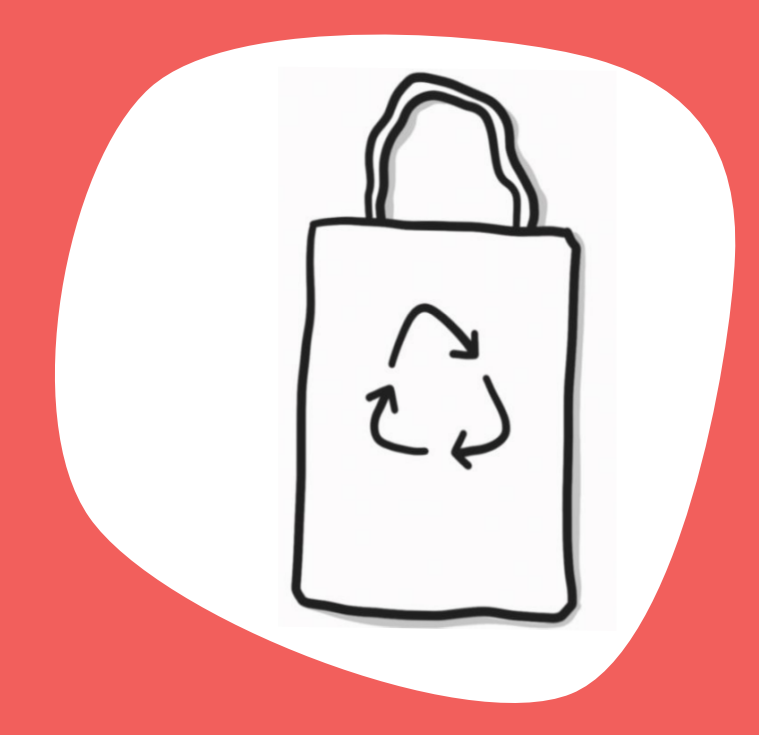

#### **Scratch Klimafresser-Quiz**

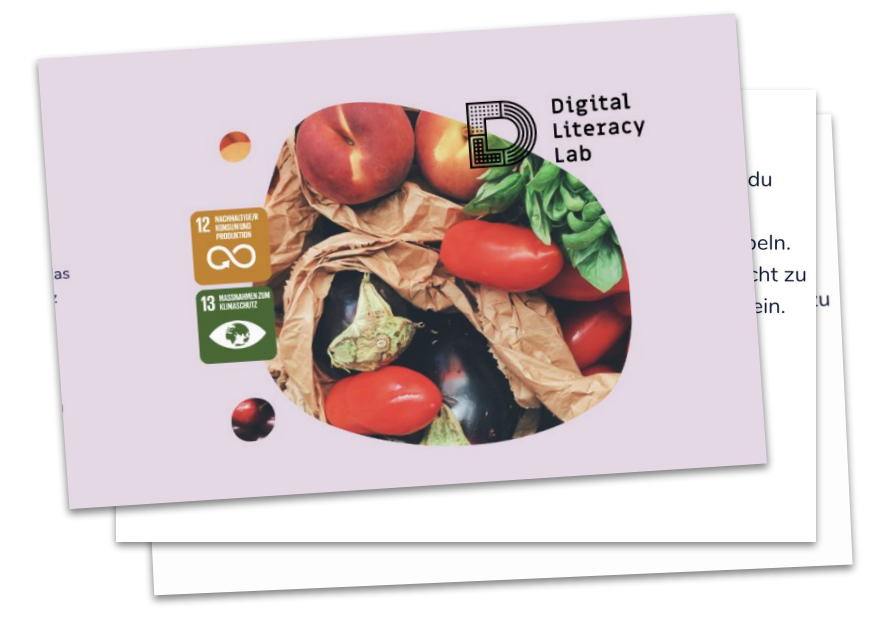

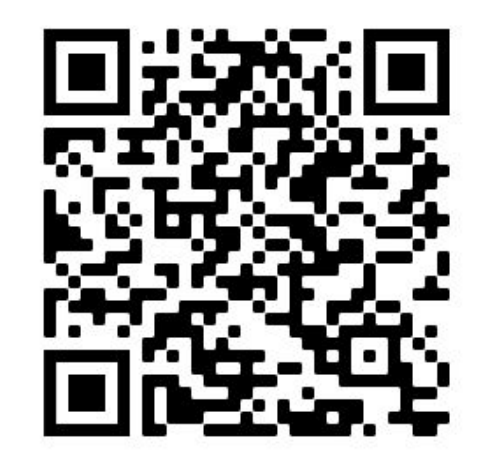

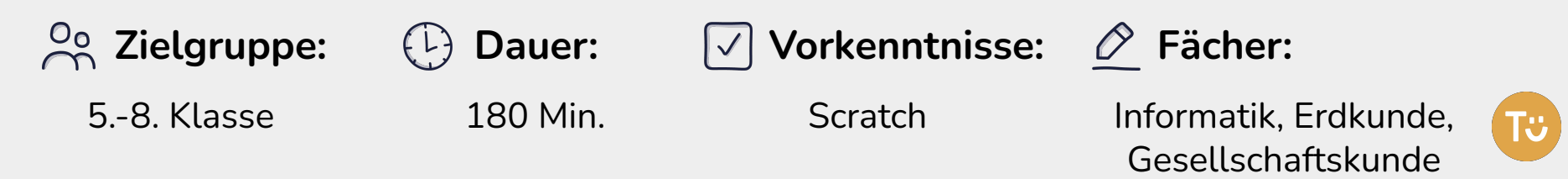

#### **Scratch Steckbrief**

- visuelle Programmiersprache Programmierblöcke
- ab 8 Jahren  $O_{\mathbf{O}}$ 
	- kostenfrei

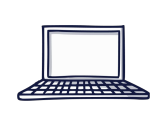

Tablet (Online Editor) Laptop/PC (Online/Desktop)

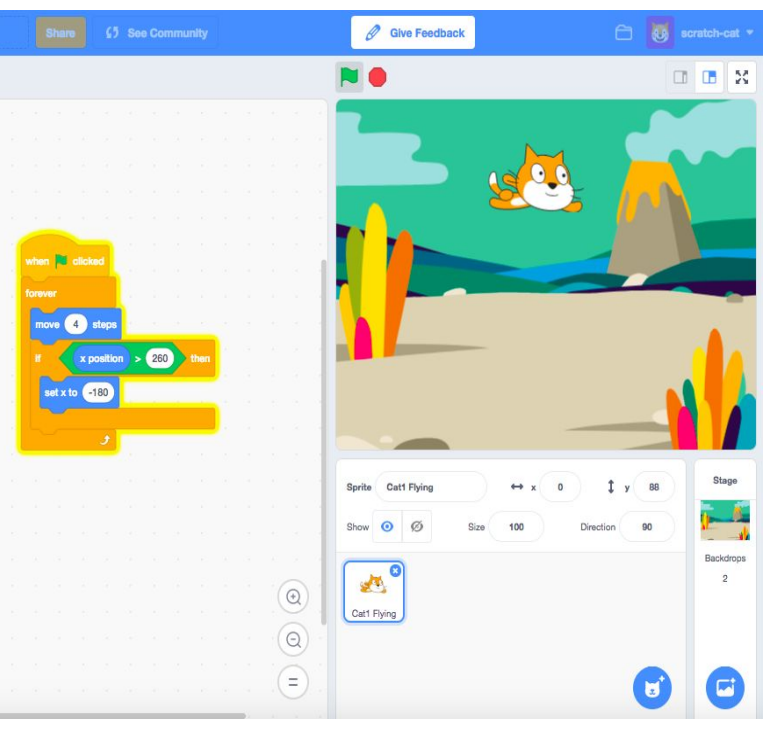

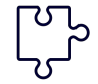

Erweiterungen wie Musik, Malstift, und vieles mehr Bildquelle: <https://scratch.mit.edu/>eigene Abbildung

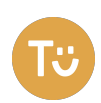

#### **Beispiel: Klimafresser-Quiz**

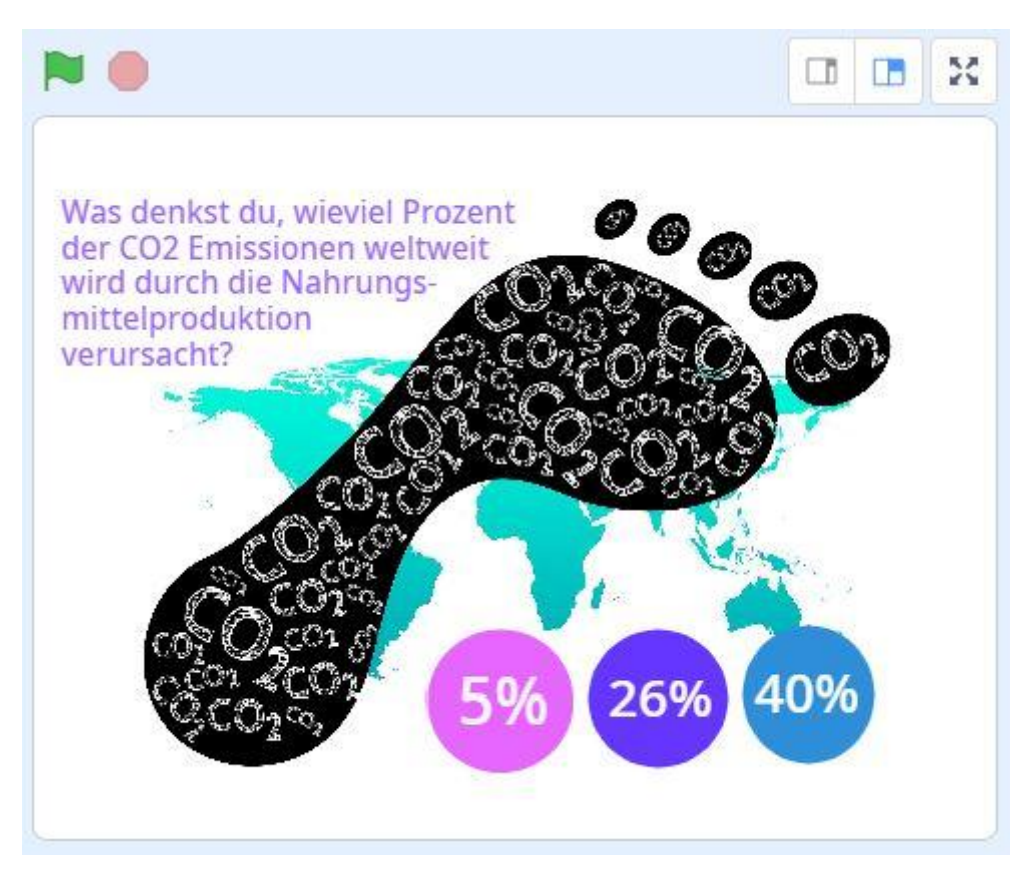

#### [https://scratch.mit.edu/projects/](https://scratch.mit.edu/projects/392164471/) [392164471/](https://scratch.mit.edu/projects/392164471/)

Scratch

#### **Oberfläche erklärt**

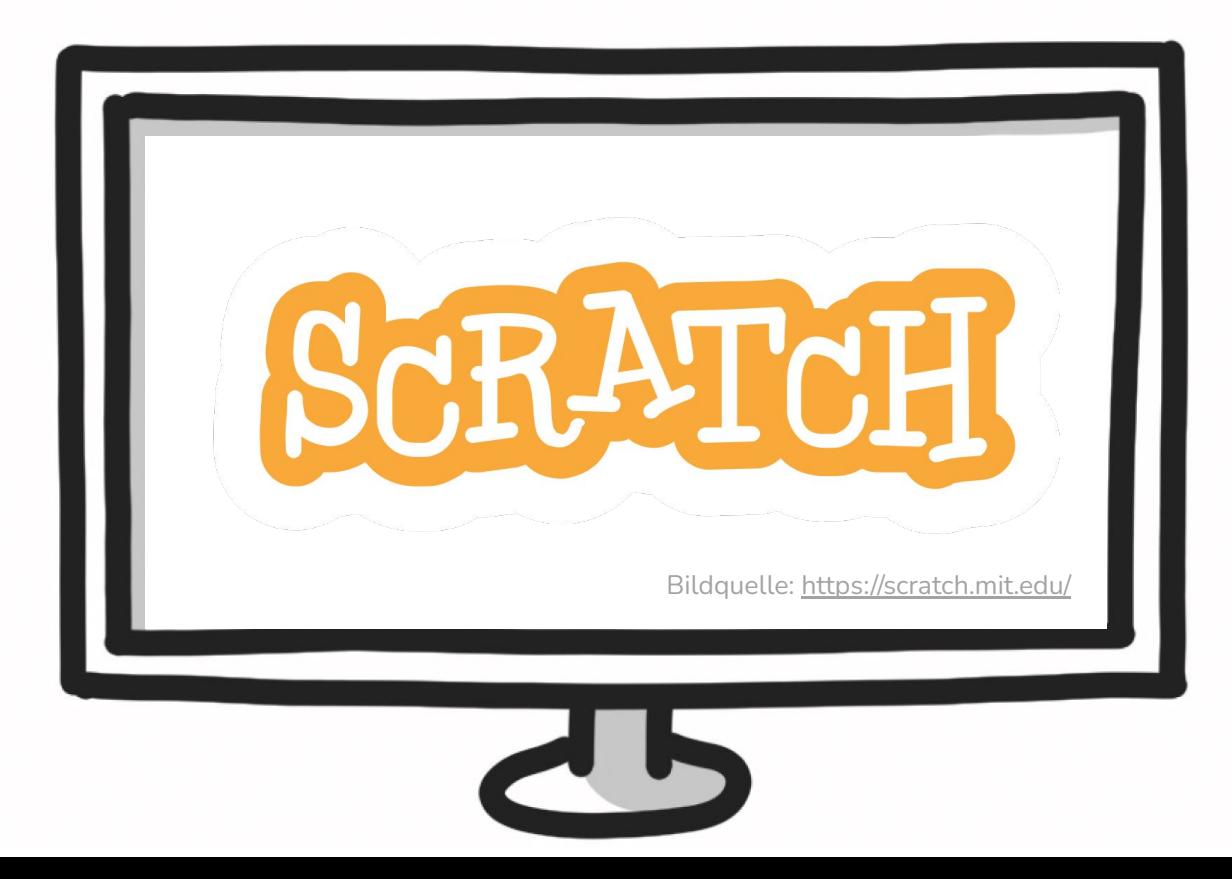

10

#### **Los geht's**

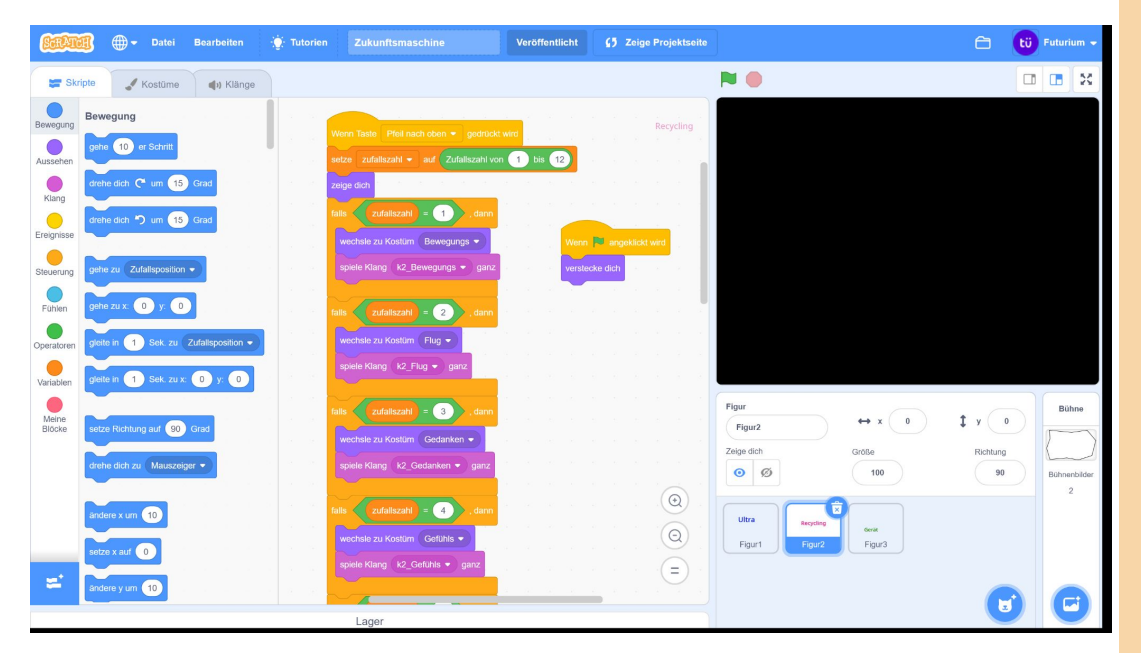

einfach loslegen: <https://scratch.mit.edu>

oder anmelden: <http://scratch.mit.edu/signup/k6tydcm2h>

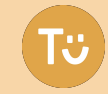

#### **WarmUp - Logik des Quiz verstehen**

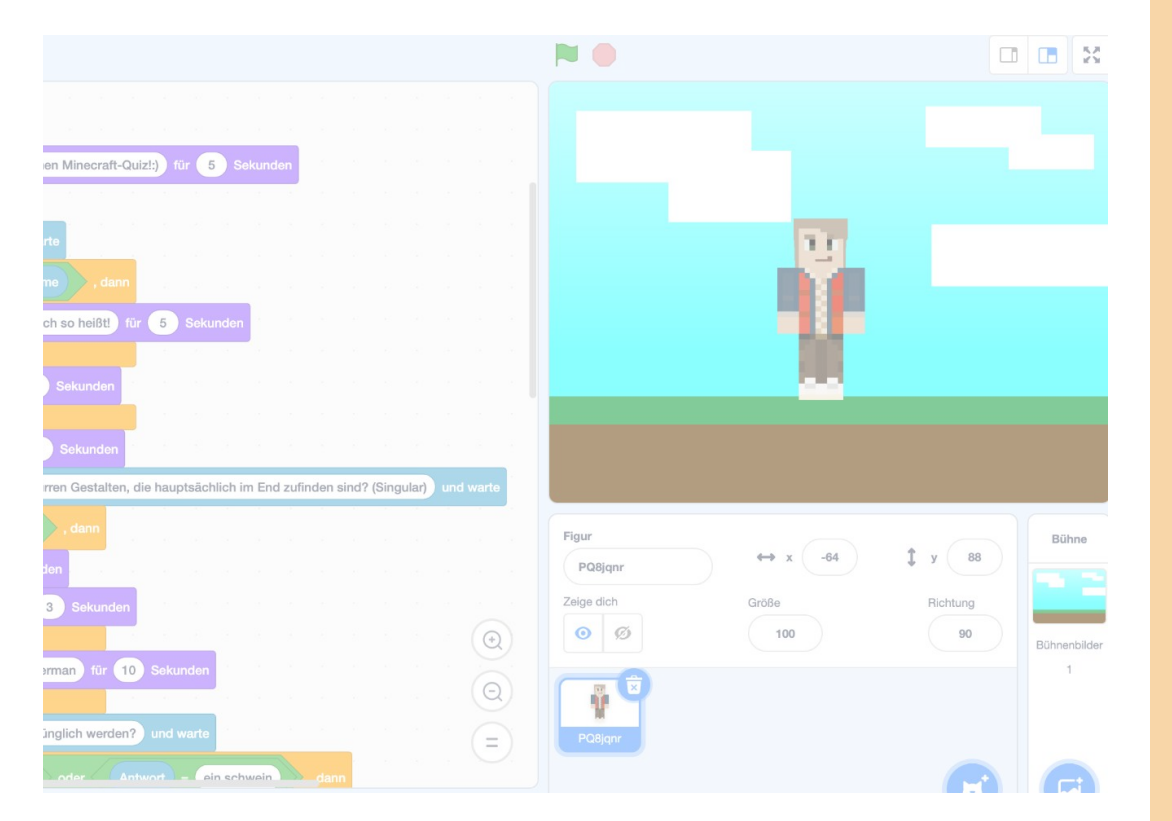

- 1. Füge eine **Figur** mit mindestens **2 Kostümen**, einen **Hintergrund** und einen **Klang** hinzu
- 2. überlege dir eine **Interaktion** und **animiere** die Figur

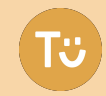

Bildquelle:<https://scratch.mit.edu/>eigene Abbildung

### WarmUp - Logik des Quiz verstehen Um dein Quiz

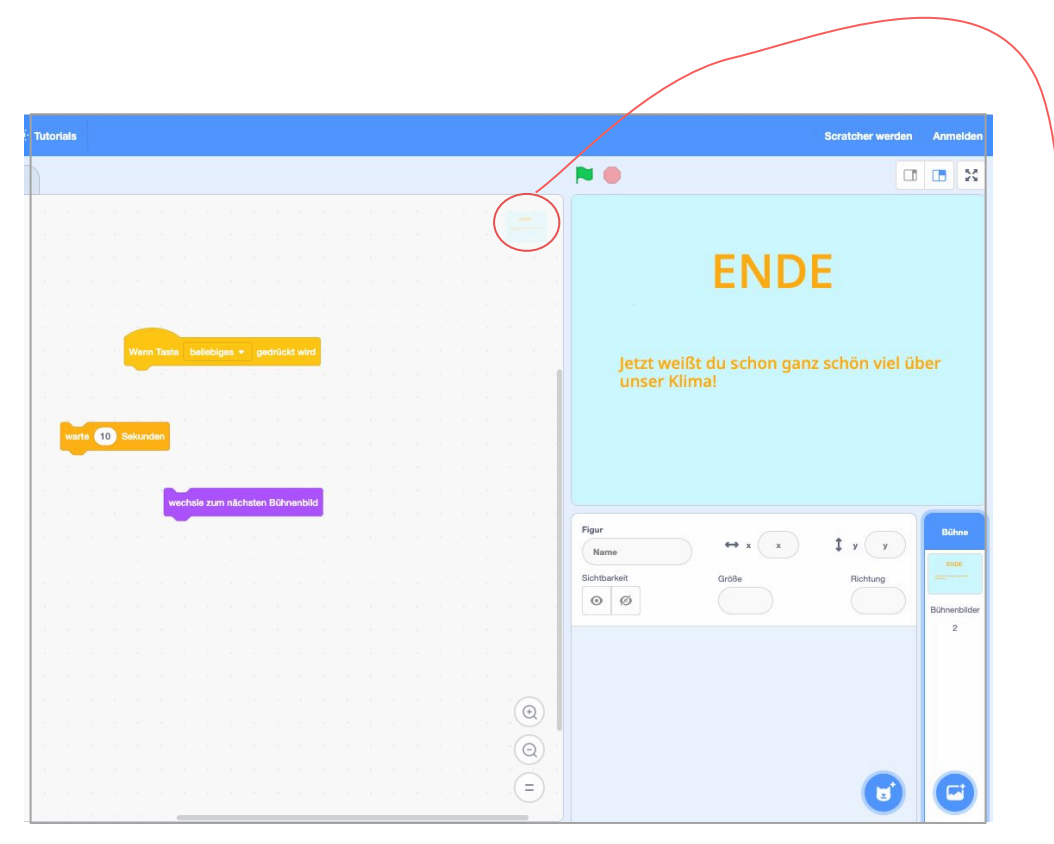

anschaulicher zu gestalten oder um noch mehr Fragen aufzunehmen, kannst du einen Szenenwechsel machen.

Füge einen **Szenenwechsel** ein und gestalte eine zweite Szene.

TIPP: Achte darauf, dass du die Bühne als Programmierfläche ausgewählt hast.

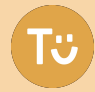

### **Quiz-Idee entwickeln**

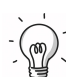

Was ist das **Thema**, was ist das **Lernziel**?

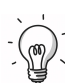

Überlege dir **eine Frage** mit **3 Antworten**

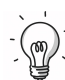

Welche **Figuren**, **Hintergründe** oder **Sounds** brauchst du?

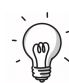

Wie ist die **Interaktion** gestaltet?

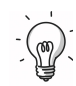

Was **passiert** am Anfang, was am Ende?

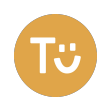

# **Programmiere dein Quiz** Jetzt bist du an der Reihe.

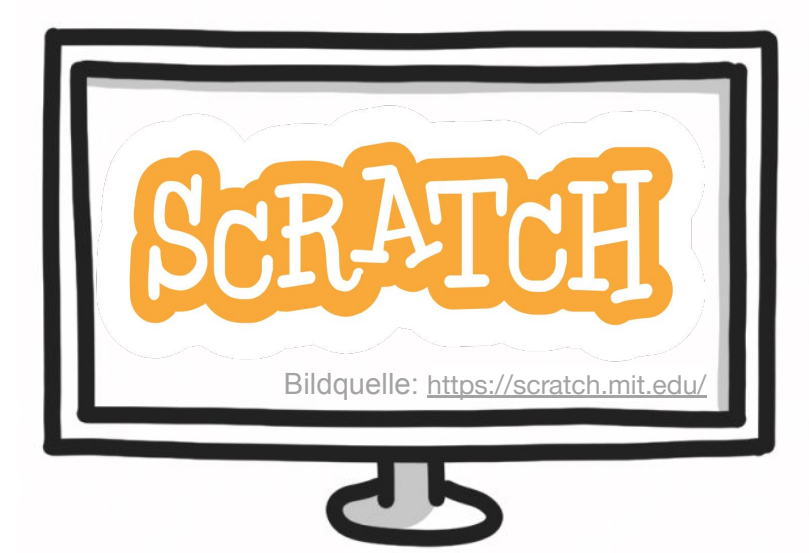

Versuche die gelernten Elemente in ein Quiz umzuwandeln.

- **● Füge einen Hintergrund hinzu**
- **● füge deine Frage und deine Antworten hinzu**
- **● programmiere deine Figuren so, dass klar wird, welche Antworten falsch und welche richtig sind.**
- **● Baue eine Szenenwechsel ein**
- **● probiere dich auch mit den anderen Blöcken aus**

#### **Projekt umsetzen**

Verschiedene Konzepte, um ein Quiz zu Weitere Links: **programmieren:**

- Figuren anklicken
- Farben berühren
- **Tastatursteuerung**
- **Texteingabe**
- Bewegung vor dem Bildschirm

- Arbeitsblatt Quiz programmieren [https://tueftelakademie.de/wp-content/up](https://tueftelakademie.de/wp-content/uploads/2020/07/200721-Anleitung-Quiz-Scratch.pdf) [loads/2020/07/200721-Anleitung-Quiz-S](https://tueftelakademie.de/wp-content/uploads/2020/07/200721-Anleitung-Quiz-Scratch.pdf) [cratch.pdf](https://tueftelakademie.de/wp-content/uploads/2020/07/200721-Anleitung-Quiz-Scratch.pdf)
- Beispiel-Quiz [https://scratch.mit.edu/projects/50942033](https://scratch.mit.edu/projects/509420339/) [9/](https://scratch.mit.edu/projects/509420339/)
- Beispiel-Quiz [https://scratch.mit.edu/projects/16907366](https://scratch.mit.edu/projects/169073660/) [0/](https://scratch.mit.edu/projects/169073660/)
- Motion Tracking Prototyp [https://scratch.mit.edu/projects/42326514](https://scratch.mit.edu/projects/423265140/) [0/](https://scratch.mit.edu/projects/423265140/) und die Lernkarten dazu [https://futurium.de/de/programmiere-eine](https://futurium.de/de/programmiere-einen-scratch-prototypen) [n-scratch-prototypen](https://futurium.de/de/programmiere-einen-scratch-prototypen)

**Arbeitsphase ein eigenes Quiz erstellen**

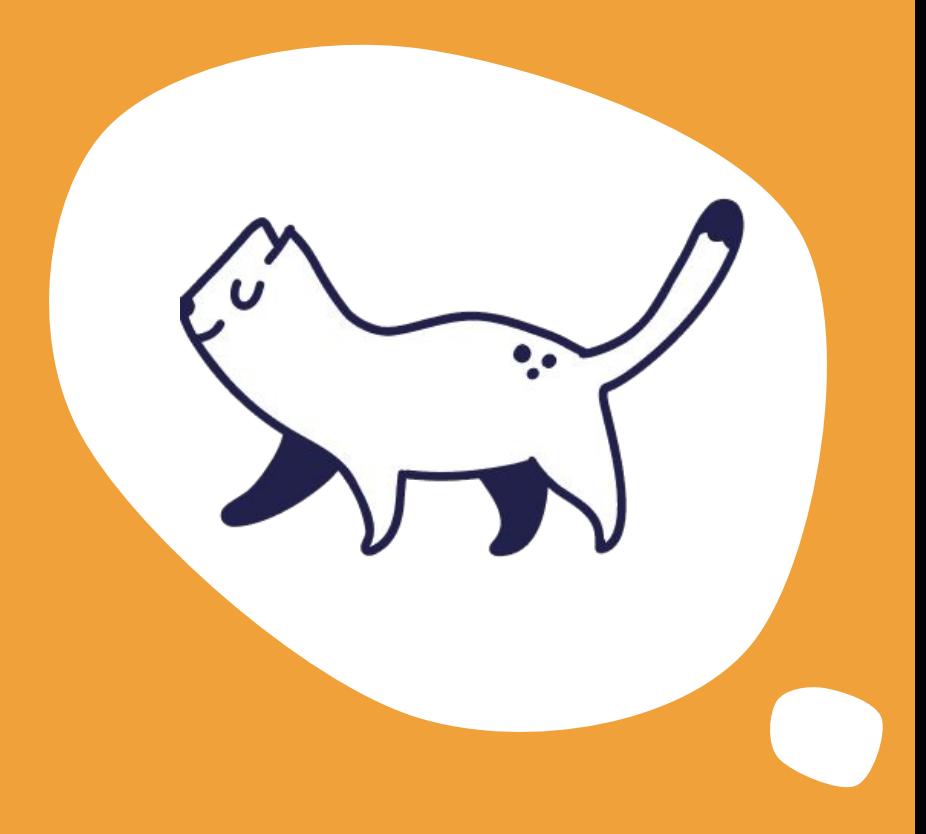

#### **Dein Projekt**

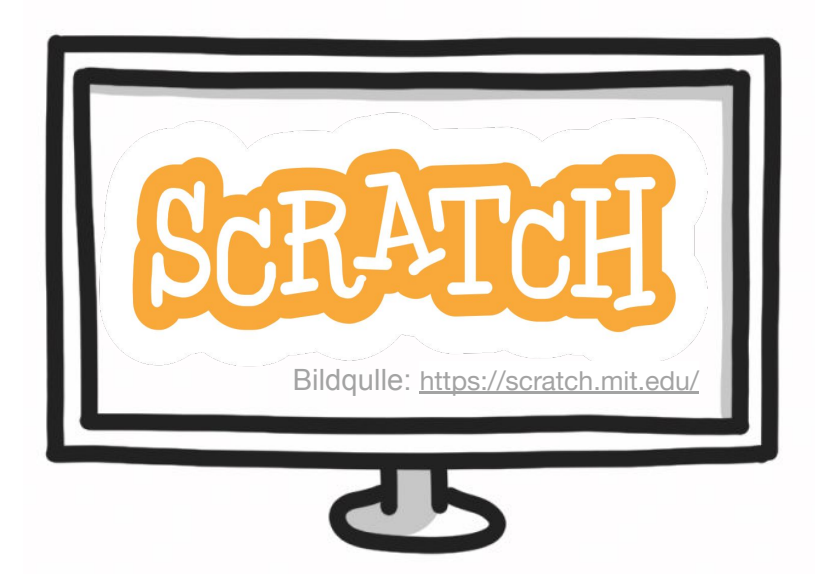

Teile dein Projekt in unserem **Studio** https://scratch.mit.edu/studios/305 61342/

oder hier per screenshare oder schick uns den Link über den Chat

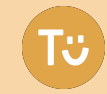

Einfach machen - Los geht's

#### **TüftelAkademie - die Plattform zum Selberlernen**

**T**:ftelAkademie

Für Lehrende  $\sim$ 

Für Kinder & Jugendliche v Materialsammlung v Events Shop

**Die Plattform für digitale Bildung**

#### Für Lehrer\*innen & Kursleiter\*innen

Bring deinen Unterricht aufs nächste Level mit Inhalten zur Digitalisierung und nachhaltiger Entwicklung.

- > kostenloses Lern- & Unterrichtsmaterial
- > Fortbildungen
- > Projekttage für Gruppen
- > Tüftelboxen im Klassensatz

<https://tueftelakademie.de/>

Unsere Angebote für Lehrer und Lehrerinnen →

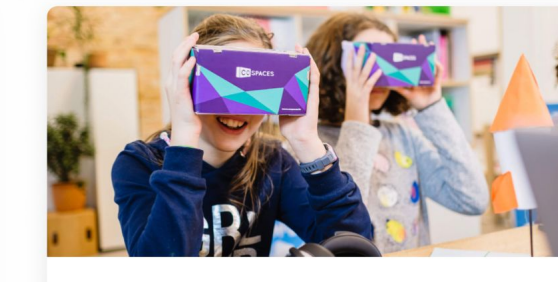

#### Für Eltern, Kinder & Jugendliche

Gemeinsam Tüftlen, Programmieren und digitale Projekte umsetzen - mit Kreativität und Spaß für die ganze Familie.

- > Schritt für Schritt Anleitungen
- > Workshops
- > Buch zum gemeinsam tüfteln
- > Tüftelboxen für zuhause

Unsere Angebote für Kinder & Jugendliche →

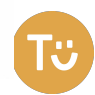

**Fortbildung** Feedback

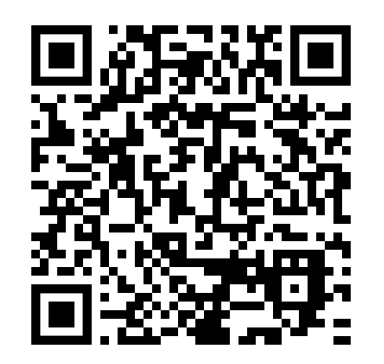

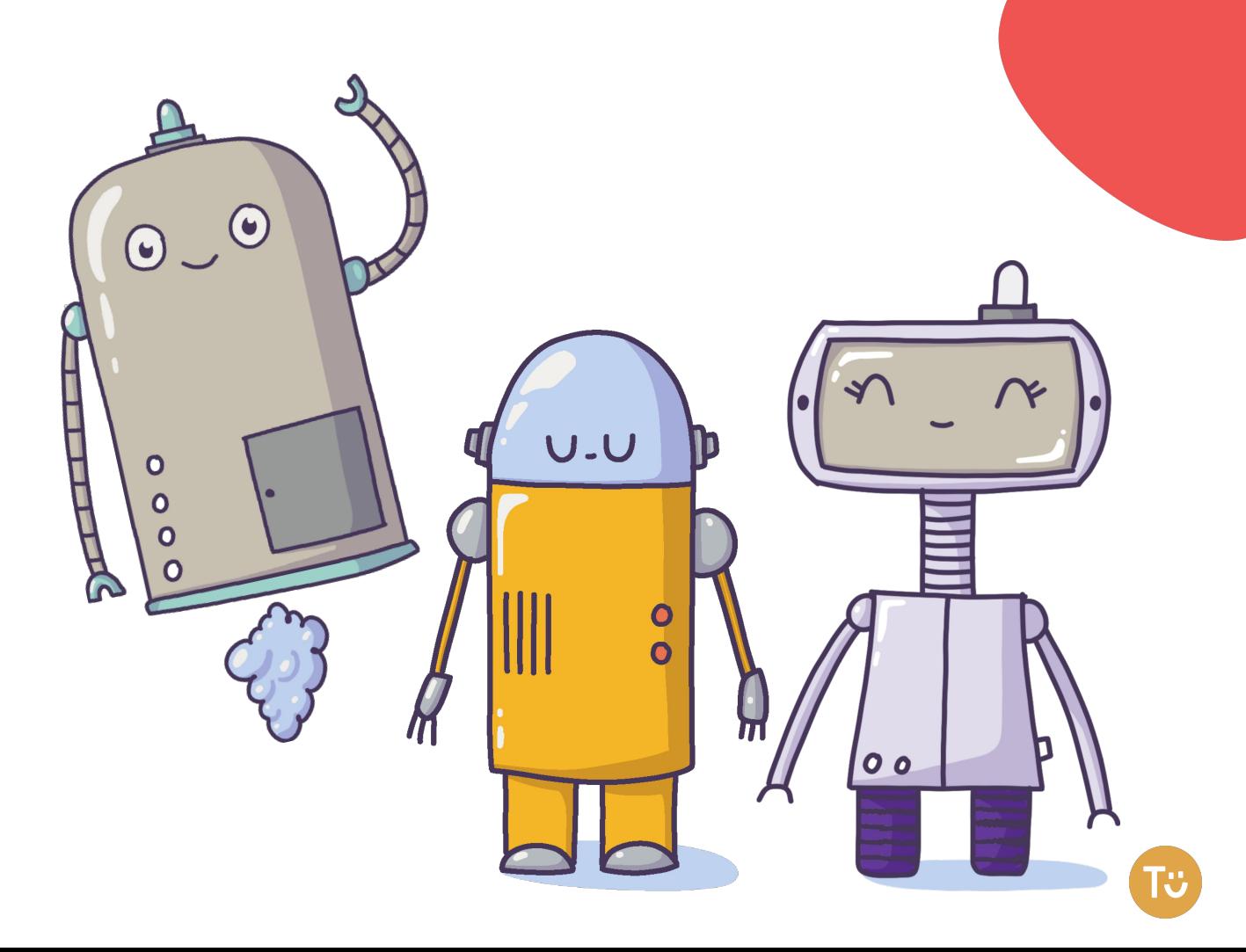

# **Ihr möchtet mit uns in Kontakt bleiben?**

# **GoodLab®**

Besucht uns am Moritzplatz:

Prinzenstraße 85D

10969 Berlin

Tel.: 030 - 339 41064

E-Mail: [info@good-lab.org](mailto:info@good-lab.org)

Website: <https://good-lab.org/>

Newsletter <https://tueftelakademie.de/newsletter-sign-up/>

> Instagram **[tueftelakademie](https://www.instagram.com/tueftelakademie/) jungetueftler**

Facebook **[Junge Tüftler](https://www.facebook.com/jungetueftler/)**

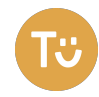

# **Bildnachweise**

S. 1, 6, 17, 18, 20: Illustrationen von Charlotta Klee für Junge Tüftler gGmbH

S. 2: Foto GoodLab von Andi Weiland

S. 2, 7, 19: Screenshots von<https://tueftelakademie.de/>

S. 8-13, 15, 18: Screenshots von<https://scratch.mit.edu>

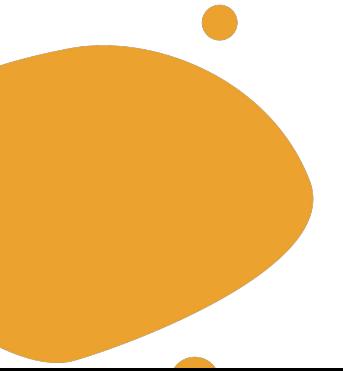

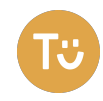